# Nástěnný teplotní + vlhkostní senzor 1W-TH-IB2

Kompaktní 1-Wire nástěnný teplotní + vlhkostní senzor je určen pro měření teploty a relativní vzdušné vlhkosti interiérech budov.

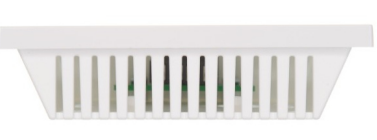

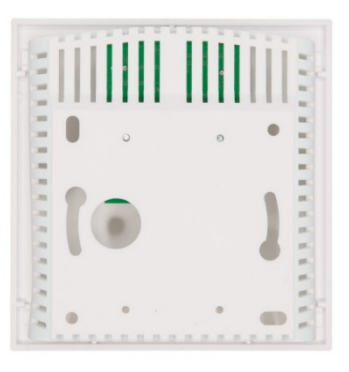

## Základní parametry

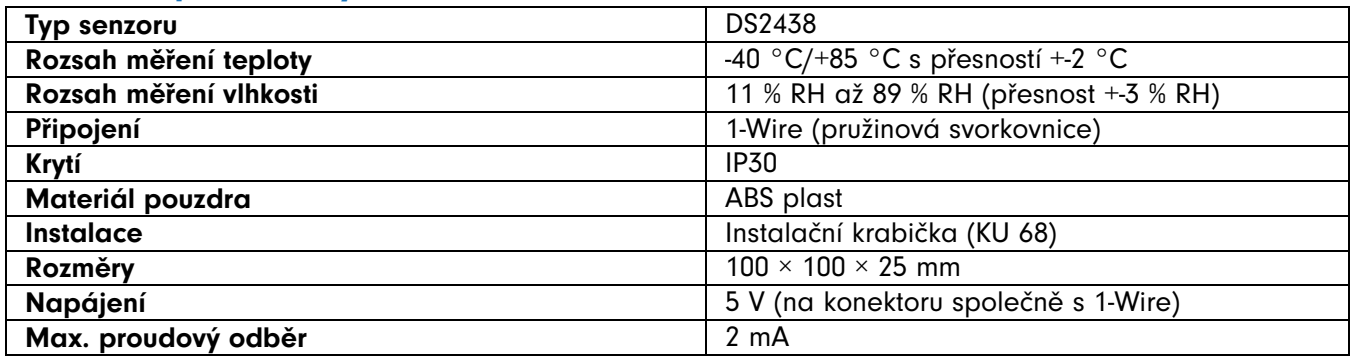

# Návod k instalaci

- 1. Sejměte vrchní kryt krabičky připevněný čtveřicí plastových držáků viditelných zespodu krabičky.
- 2. K šroubovací svorkovnici na desce plošných spojů připojte odpovídající vodiče dle popisků:
	- a. ← 1W: vstup sběrnice 1-Wire
	- b. → 1W: výstup sběrnice 1-Wire
	- c. +5V: kladný pól stejnosměrného napětí\*
	- d. GND: záporný pól stejnosměrného napětí\*
- 3. Vodiče vyveďte kruhovým otvorem na zadní stěně krabičky
- 4. Sejměte ochrannou nálepku z čidla vlhkosti (viz obrázek)
- 5. Složte senzor zpět do původního stavu.

\* Příslušné napájecí napětí je u všech PLC Unipi k dispozici na jednom konektoru společně s datovým vodičem 1-Wire.

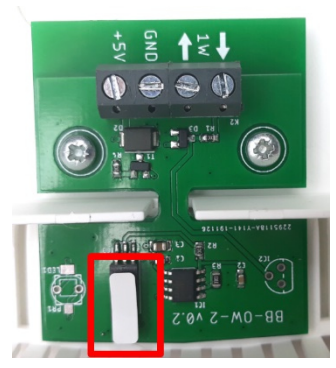

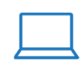

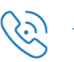

## **Software**

Senzory jsou plně kompatibilní s oficiální softwarovou platformou pro produkty Unipi [Mervis](https://kb.unipi.technology/cs:sw:01-mervis) a s otevřeným aplikačním programovacím rozhraním (API) [EVOK](https://kb.unipi.technology/cs:sw:02-sdks:01-evok)

#### Mervis

Ve vývojovém prostředí Mervis IDE je pro vyčítání údajů ze senzoru k dispozici předpřipravený funkční blok UNIPI\_1W\_TH, který je dostupný v knihovně Lib.Unipi.

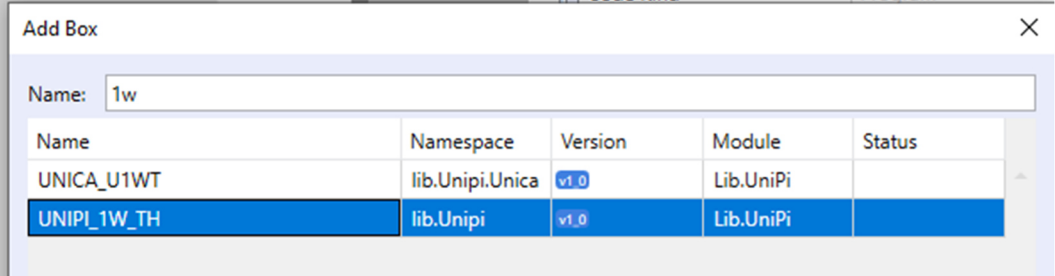

#### EVOK

Senzory jsou detekovány automaticky a je možné je ihned začít používat. Naměřené hodnoty jsou dostupné na unikátní adrese, která slouží zároveň jako identifikátor senzoru. Adresa je uvedena na štítku, který je součástí balení produktu.

Příklad dotazu: 192.168.221.78:8080/json/1wdevice/XYZ (XYZ = adresa senzoru)

## Užitečné odkazy

- [Unipi Knowledge Base](https://kb.unipi.technology/cs:00-start)
- e-shop Unipi
- katalog produktů Unipi
- [domovská stránka Unipi](https://www.unipi.technology/cs/produkty)

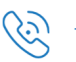